## **Email Client Settings for Android (Generic Android Example)**

For details about IMAP/SMTP settings see [general email client settings](https://wiki.cerge-ei.cz/doku.php?id=https:itinfo.cerge-ei.cz:doku.php&id=public:emai:client_settings) article.

create new account

## 1. 2. 3. 4.

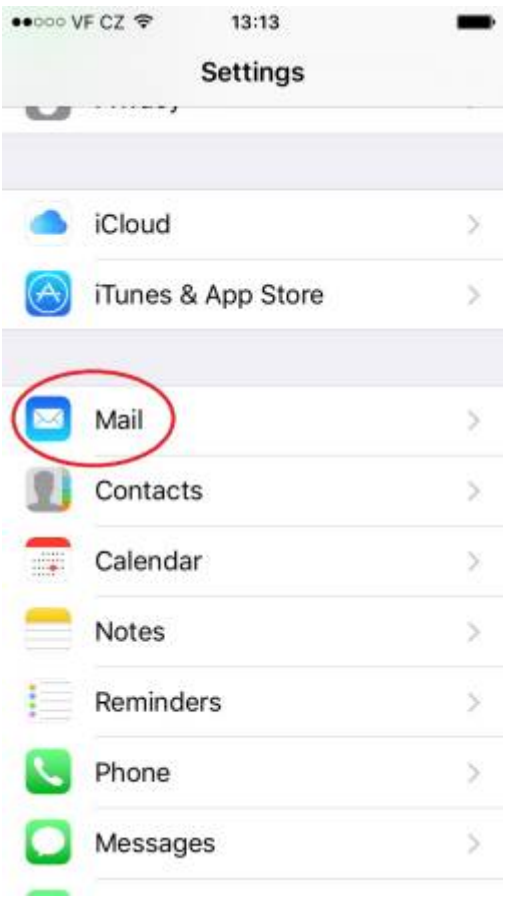

Last update: 2018-09-17 13:33 public:emai:client\_settings\_iphone https://wiki.cerge-ei.cz/doku.php?id=public:emai:client\_settings\_iphone&rev=1537191220

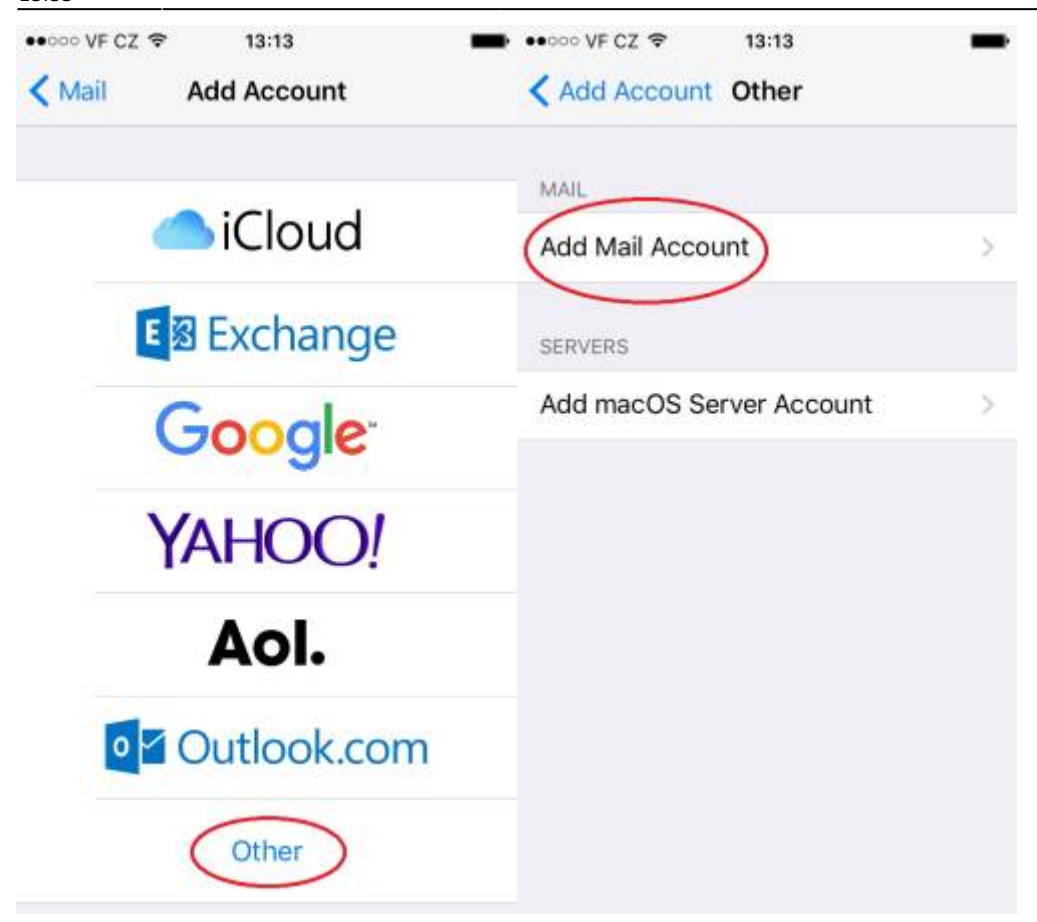

## 5. 6. 7. 8.

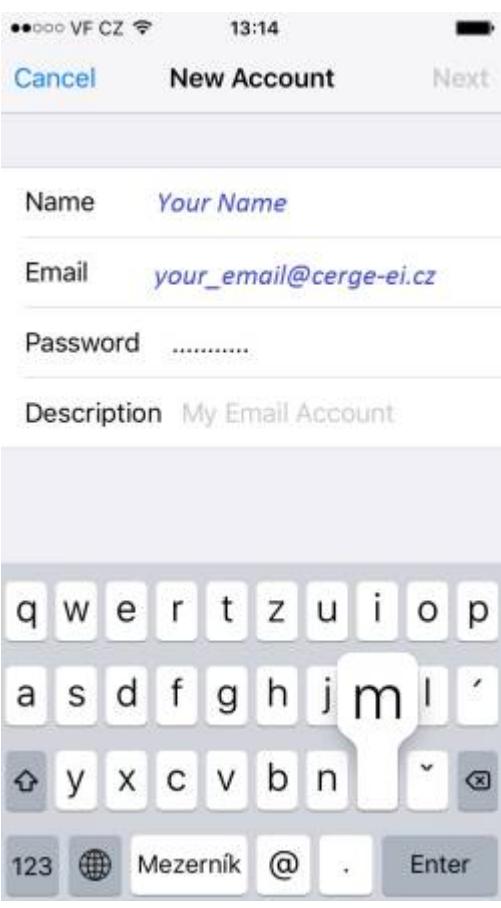

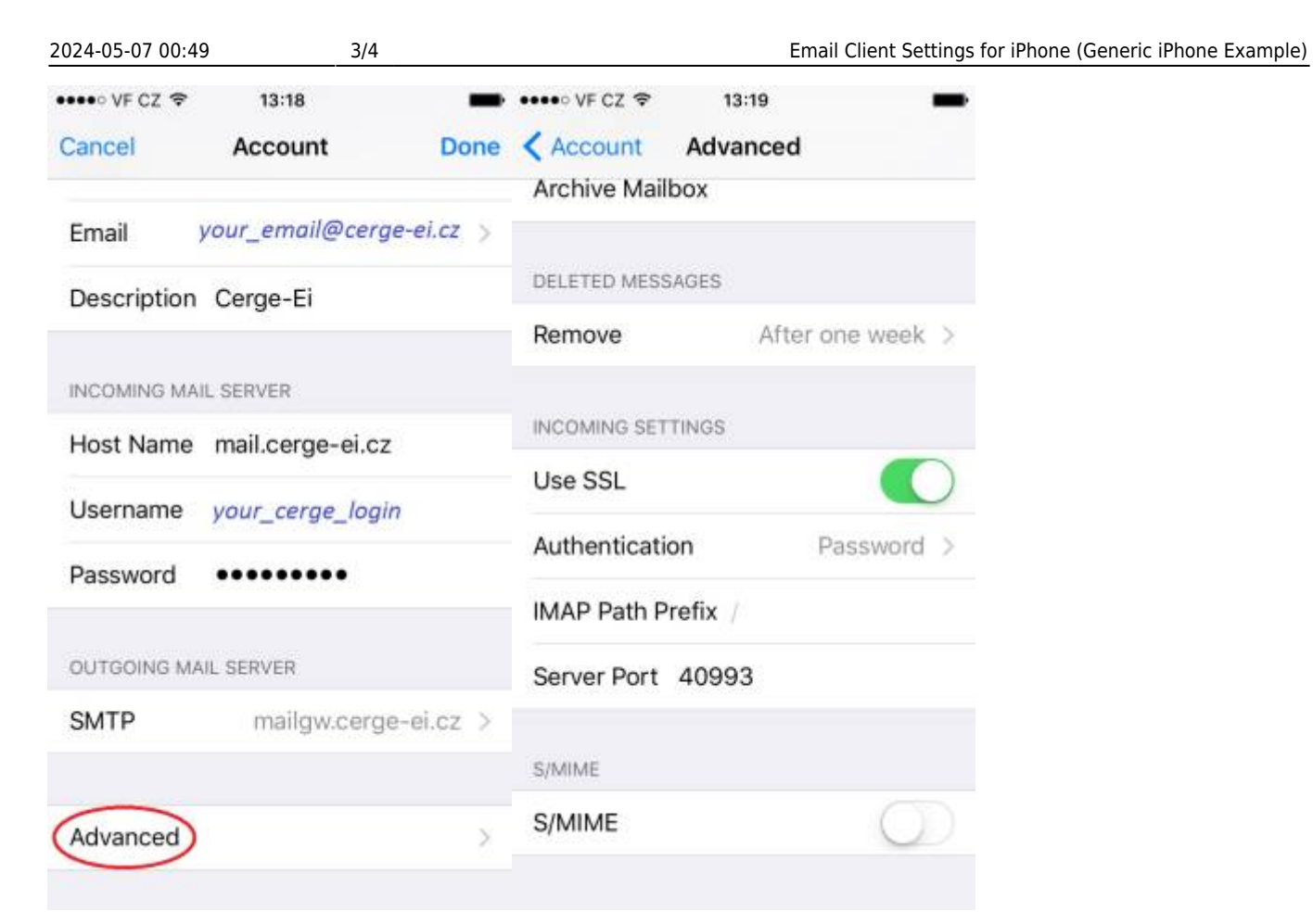

## 9.

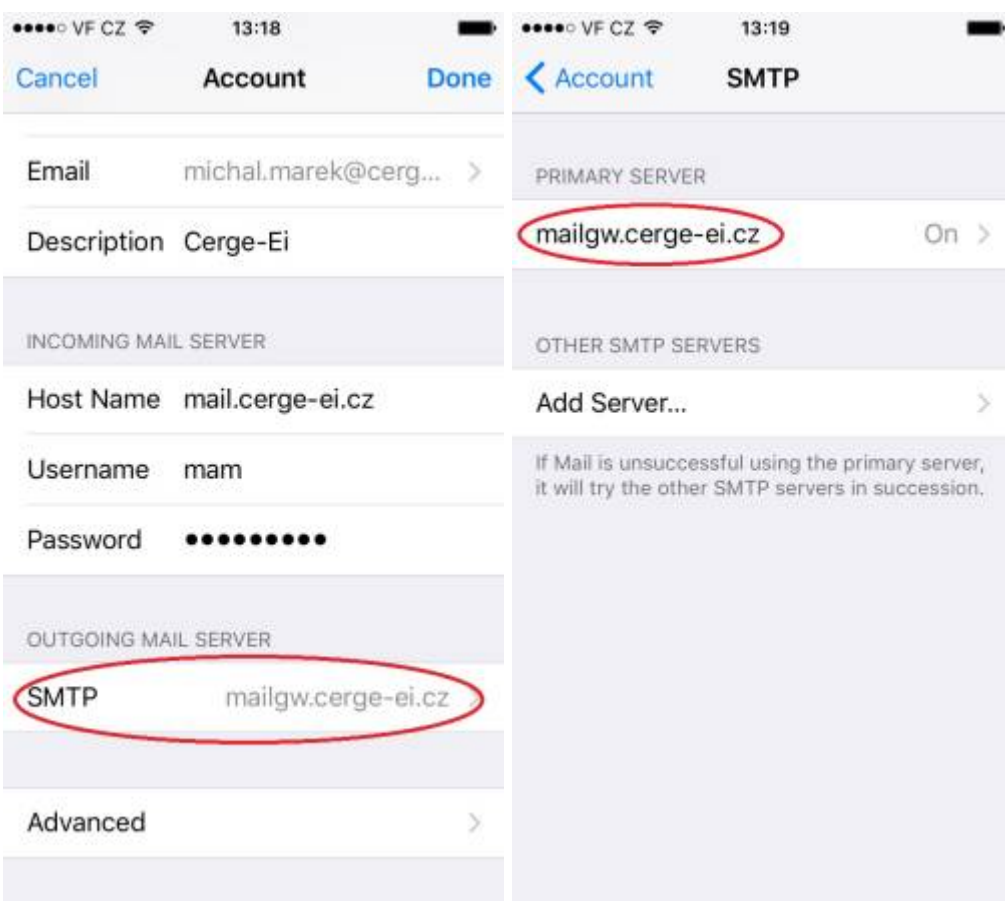

Last update: 2018-09-17 13:33 public:emai:client\_settings\_iphone https://wiki.cerge-ei.cz/doku.php?id=public:emai:client\_settings\_iphone&rev=1537191220

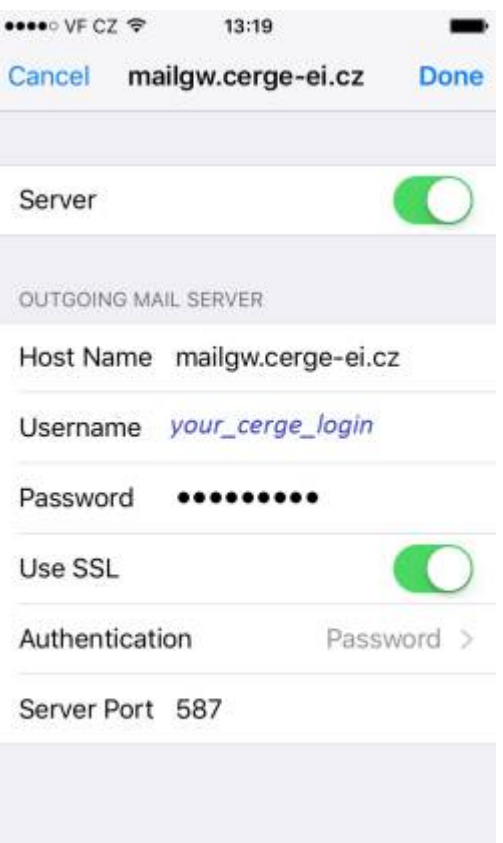

From: <https://wiki.cerge-ei.cz/>- **CERGE-EI Infrastructure Services**

Permanent link: **[https://wiki.cerge-ei.cz/doku.php?id=public:emai:client\\_settings\\_iphone&rev=1537191220](https://wiki.cerge-ei.cz/doku.php?id=public:emai:client_settings_iphone&rev=1537191220)**

Last update: **2018-09-17 13:33**

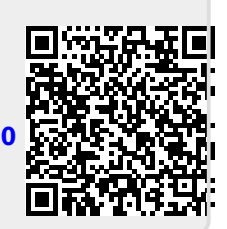